## BMS Inbetriebnahme – Kurzanleitung

- 1. Anschließen des BMS gemäß Einbau- und Bedienungsanleitung.
- 2. \*Adressieren der Zellplatinen / Slavemodulen dafür alle roten Stecker der Zellplatinen / Slavemodulen abstecken und die Funktion Autoadressierung starten. Die roten Stecker auf den Zellplatinen / Slavemodulen werden nach und nach aufgesteckt, dabei ertönt in der Masterunit ein Piepton dieser signalisiert die erfolgreiche Vergabe einer Nummer an der Zellplatine / Slavemodul.
- 3. Konfigurieren der Einstellung in der Masterunit gemäß Menübeschreibung. Hier müssen Sie Ihre Akkuchemie, Shuntspannung / Ladeschlussspannung Einzelzelle, Stromsensortyp, RS232 Ausgabe (Bluetooth oder Farbdisplay) und Gesamtspannungsteiler einstellen.

\*Sollten Sie die Adresse falsch vergeben haben oder diese nachträglich ändern wollen ist dies kein Problem dazu starten Sie die Autoadressierung und kurzschließen / überbrücken den \*\*Temperaturfühler. Dadurch wird in der Zellplatine /Slavemodul die Neuvergabe der Adresse ausgelöst. Dieser Vorgang kann beliebig oft wiederholt werden.

Diese Funktion ist jedoch erst ab 08/2019 eingeführt worden. Dies erkennen Sie an einem weißen Punkt auf dem Prozessor (viereckiges Bauteil mit acht Pins).

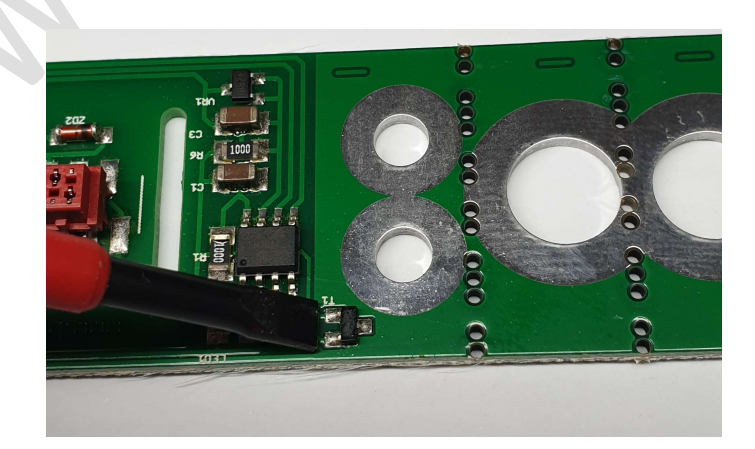

Elektromechanik & Feinwerktechnik Tino Weidling USt-IdNr.: DE302247591 www.boostech.de

\*\*

Ulmer Straße 60 **deutsche Extending 19. September 19. September 20.** Straße 19. September 20. September 20. Sept<br>Info@boostech.de 72760 Reutlingen Fax: 07121/371199